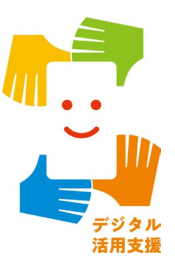

# **スマホ用電子証明書を スマホに搭載しよう**

**1**

**令和6年2月**

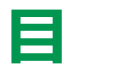

## **目 次 <sup>1</sup>.スマホ用電子証明書について**

**1-A スマホ用電子証明書とは?・・・・・・・・・・・・・・P4 1-B スマホ用電子証明書で出来ること・・・・・・・・・・・P5 1-C スマホ用電子証明書のメリットと活用方法・・・・・・・P6 1-D マイナポータルアプリの安全性・・・・・・・・・・・・P7 1-E スマホ用電子証明書の安全性・・・・・・・・・・・・・P8 1-F 問い合わせ先・・・・・・・・・・・・・・・・・・・P9**

#### **2.スマホ用電子証明書の利用方法**

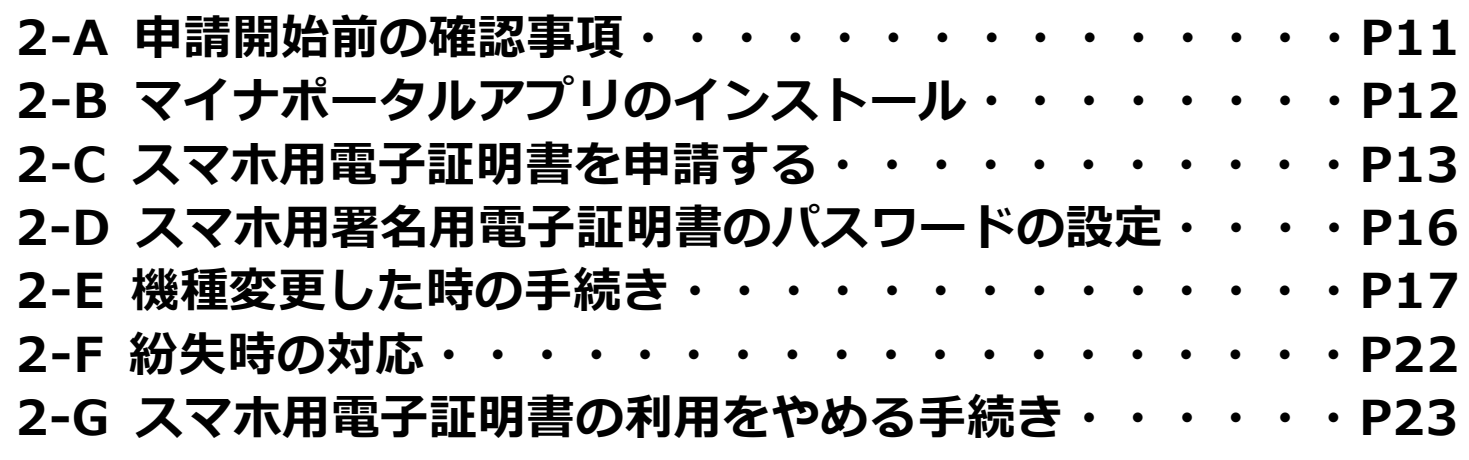

**3.よくあるご質問**

**3-A よくあるご質問・・・・・・・・・・・・・・・・・・P26**

# **スマホ用電子証明書について**

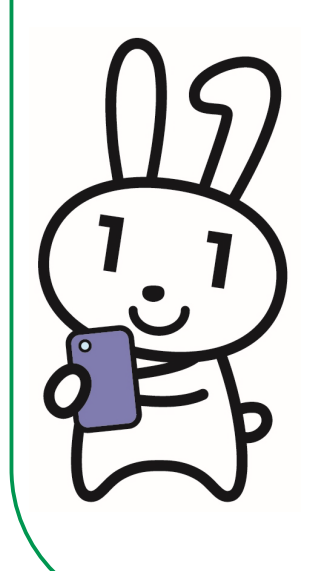

## **1-A スマホ用電子証明書とは?**

**スマートフォンにマイナンバーカードと同等の本人確認機能を持った 電子証明書※を搭載することで、マイナンバーカードを持ち歩かずと も、スマホだけで、様々なマイナンバーカード関連サービスの利用や インターネット上での本人確認ができるようになるサービスです。**

**4**

電子証明書とは?・・・インターネット上での様々な申請における身分証明書です。 (書面手続における「印鑑証明書」に相当します。)

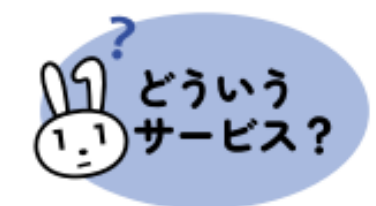

- **・マイナンバーカードのICチップを使って、利用者のスマホに、 新たに電子証明書を搭載することができるサービスです。**
- **・マイナンバーカードなしで、スマホだけで、様々なサービス の利用や申し込みができるようになります。**

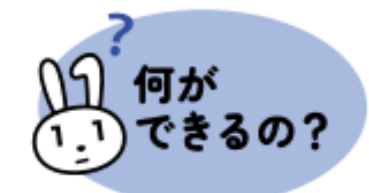

**・これまでマイナンバーカードの電子証明書を使わないと受け れなかったサービスが、順次スマホだけで利用できるように なります。**

# **1-B スマホ用電子証明書で出来ること**

**以下のサービスが電子証明書により、スマホだけで利用できるようになります。 ※他のサービスも順次利用できるようになります。**

**❶マイナポータルの利用(2023年5月11日より順次拡大中)**

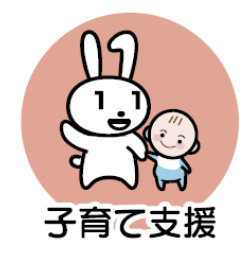

銀行・証券

口座開設

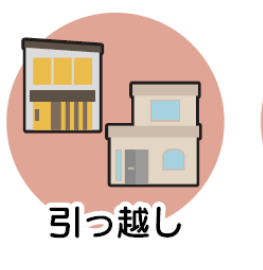

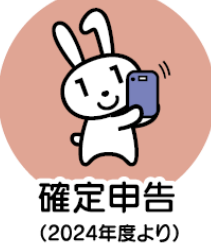

キャッシュレス

決済申込

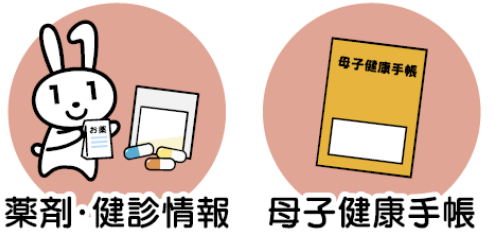

お知らせが届く!

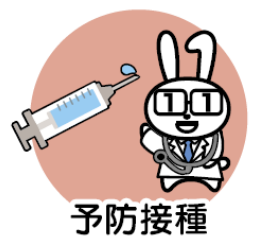

**❷**

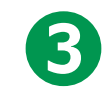

**5**

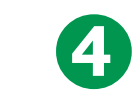

**各種民間オンラインサービスの申込・利用 (2023年5月11日より順次拡大中)**

携帯電話の

契約

**コンビニの交付サービスの 利用(2023年12月より開始) (今後対応予定)健康保険証としての利用**

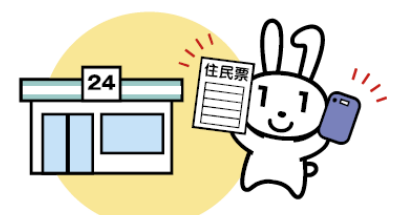

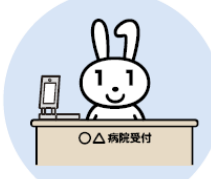

# **1-C スマホ用電子証明書のメリットと活用方法**

#### **メリット❶**  $(24)$   $\sqrt{88}$

#### マイナンバーカードを携帯せずに各種行政手続きなどが実施できる

マイナンバーカードを携帯していなくても、スマートフォン一つでマイナポータルへの ログインや各種行政手続きなどをいつでもどこでも実施できます。

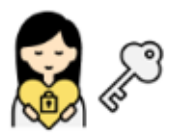

#### **メリット❷ 最高レベルのセキュリティで安心して利用できる**

スマホ用電子証明書はマイナポータルアプリからしかアクセスできない様にスマート フォン内の安全な場所に格納されており、マイナポータルアプリは十分なセキュリティ 対策の取られたサイト・アプリからのアクセスしか受け付けておりません。 その為、セキュリティが高く安心して利用できます。

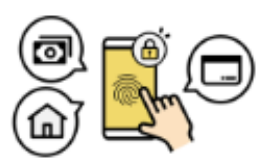

## **メリット❸**

**今までより便利に本人確認が出来て様々なサービスで利用できる**

生体認証による本人確認を可能にすることで、簡単な認証による利便性の向上を実現し ています。

また、これまで公的個人認証サービス(オンライン上の本人確認)を利用できなかった 民間サービスとも連携できます。

## **1-D マイナポータルアプリの安全性**

## **マイナポータルでは以下のような安全対策を行っています。**

#### **1.高いレベルの本人確認**

**利用者証明用電子証明書※**を搭載したマイナンバーカードを用いて公的個人認証サービスを 利用するため、**非常に高いレベルでの本人確認を行う**ことができます。これにより、**成りす まし・改ざんを防ぎ**、本人によるデータのやり取りであること担保するため、高いセキュリ ティを確保します。 **※ログインした者が本人であることを証明できます**

#### **2.通信の暗号化**

マイナポータルは暗号化された通信によってのみアクセスが可能です。利用者とマイナポー タルの間の通信は暗号化され、**情報漏洩の防止および改ざんの検知が可能**です。また利用者 はサーバ証明書を調べることで、接続先が本物のマイナポータルであることを確認すること ができます。

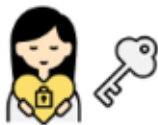

#### **3.利用履歴の確認**

過去のマイナポータルの利用履歴を確認することができるため、**身に覚えのない操作につい て、確認のうえ気づくことができます**。

## **1-E スマホ用電子証明書の安全性**

**スマホ用電子証明書はGP-SEというスマホ内の安全な場 所に格納しています。**

**1.GP-SEとはスマートフォンの中にあるICチップです**

**2.GP-SEには必要最低限の情報のみ格納されています**

**3.GP-SEに格納された情報は確認可能です※**

**4.記録された情報の盗取は困難です**

**5.利用には暗証番号が必要です**

※**マイナポータルアプリのメニューから 「スマホ電子証明書の確認」を選択することで情報の確認が可能です**

# **1-F 問い合わせ先**

## **スマホ用電子証明書のお問い合わせ**

**マイナンバーカード 総合フリーダイヤル**

**0120-95-0178(無料)** (音声ガイダンス4番を押してください)

平日 9:30~20:00、土日祝 9:30~17:30 ※スマホ用電子証明書を搭載したスマートフォンの紛失・盗難による電子証明 の一時利用停止については、24時間365日対応します。

**聴覚障がい者専用お問い合わせFAX番号**

**0120-601-785**

**お問い合わせフォーム https://www.kojinbango-card.go.jp/otoiawase/**

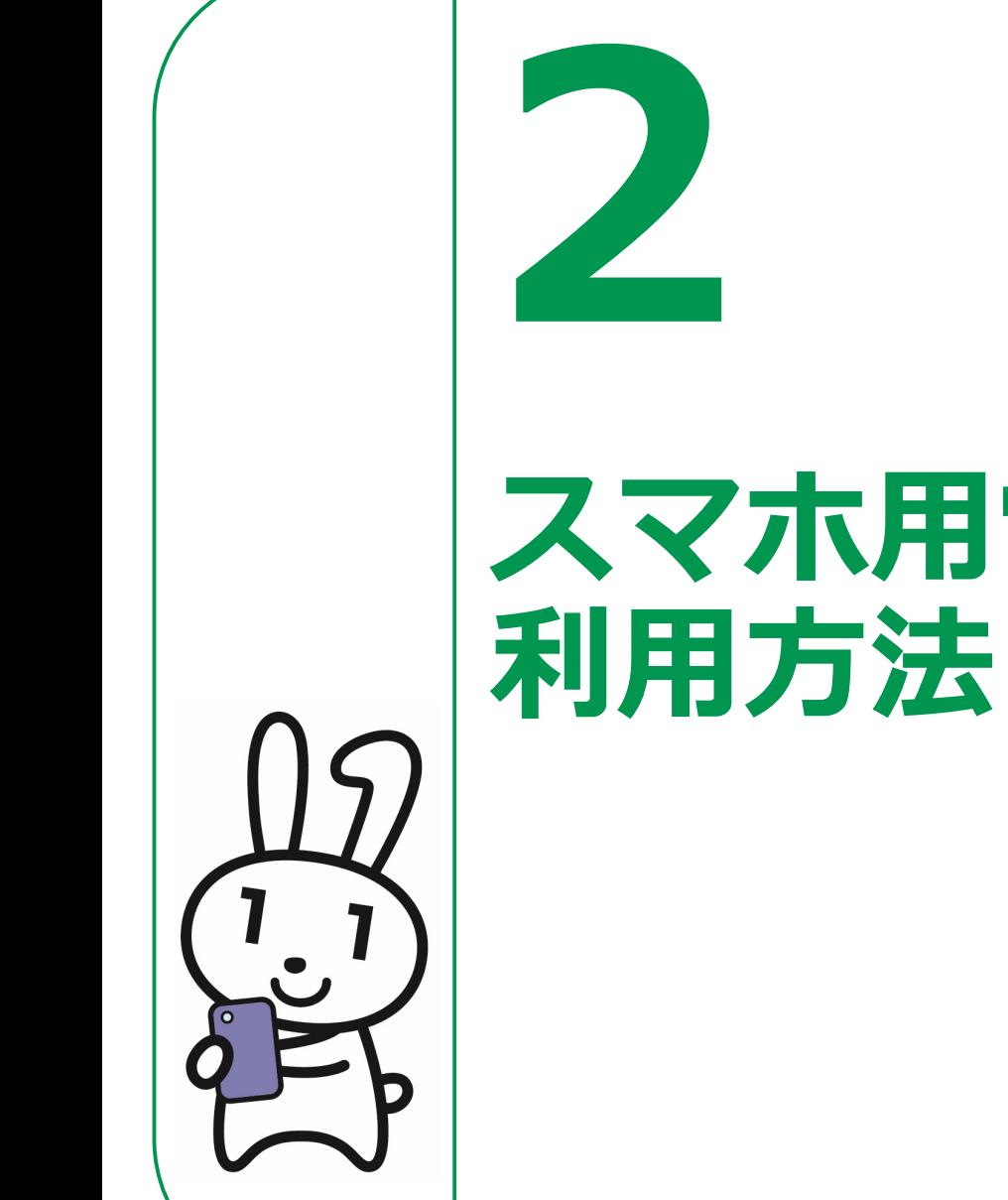

# **スマホ用電子証明書の**

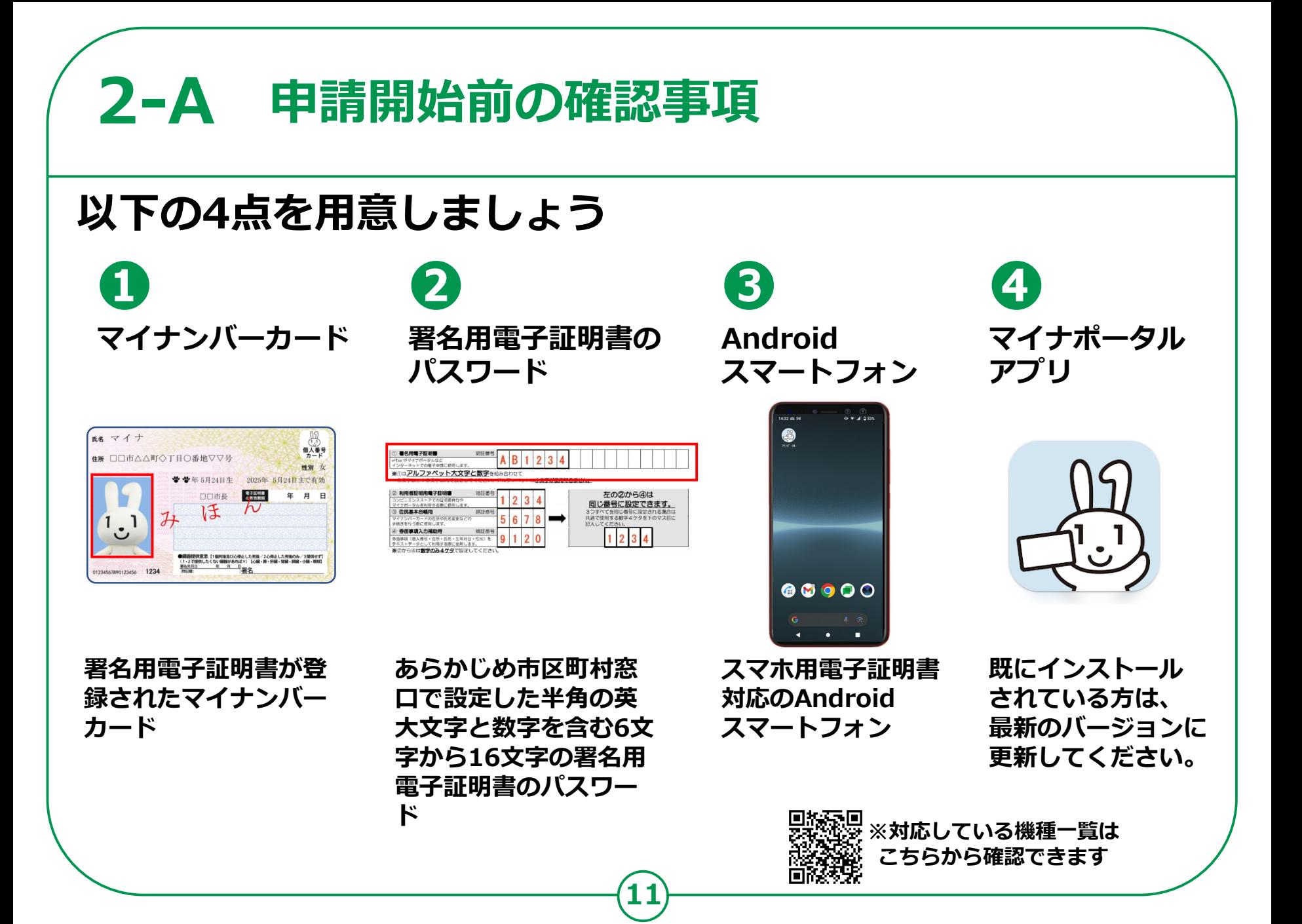

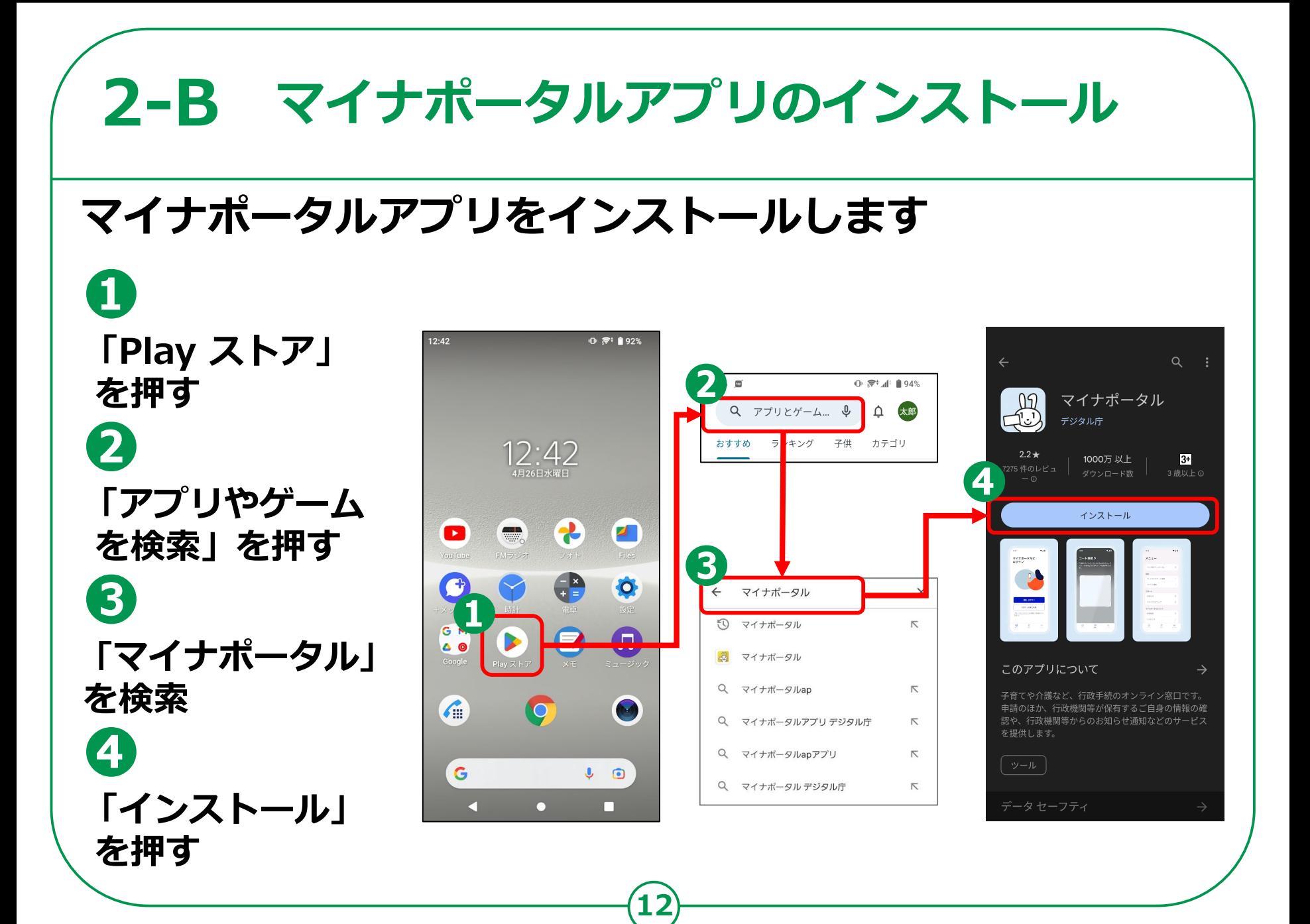

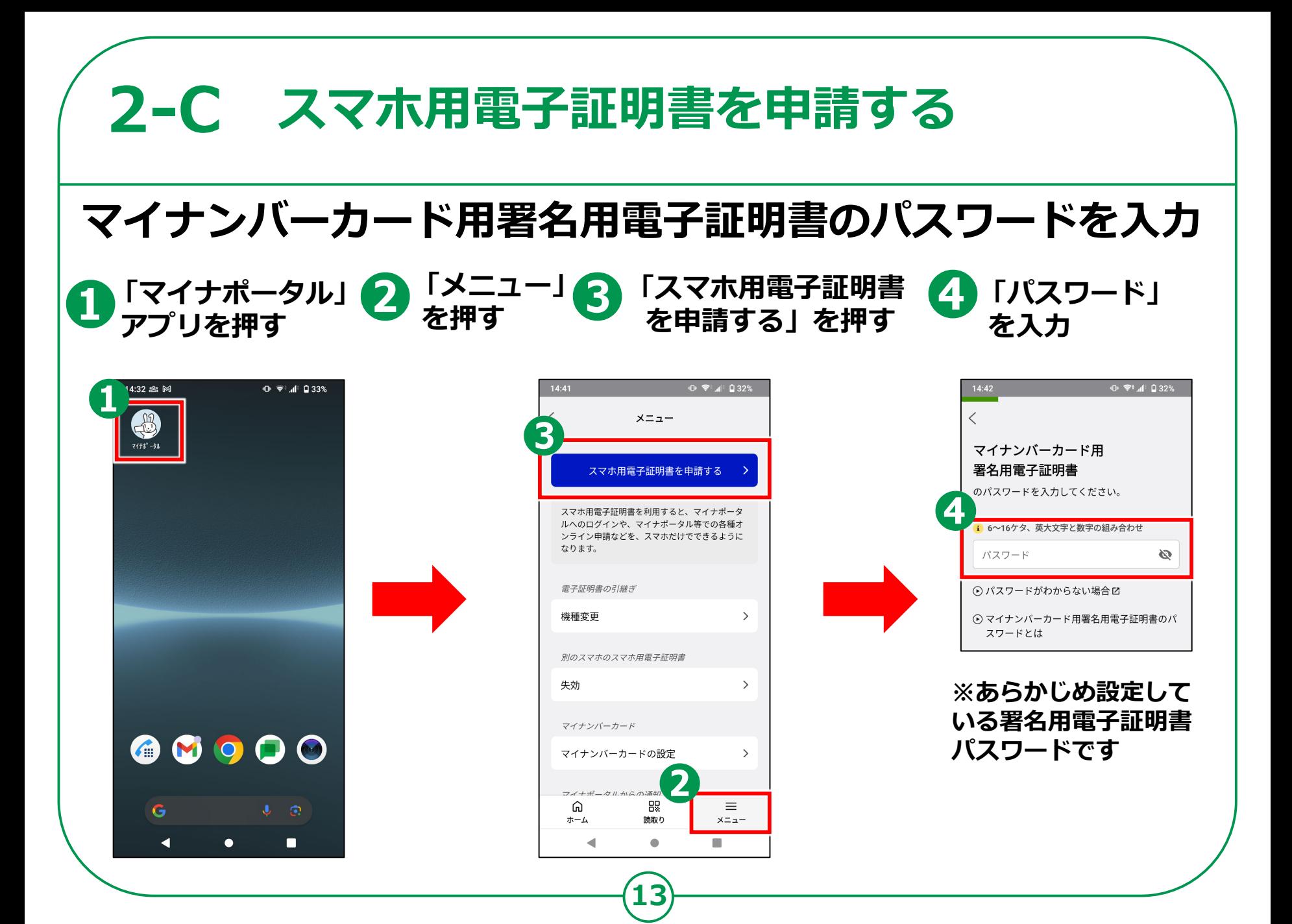

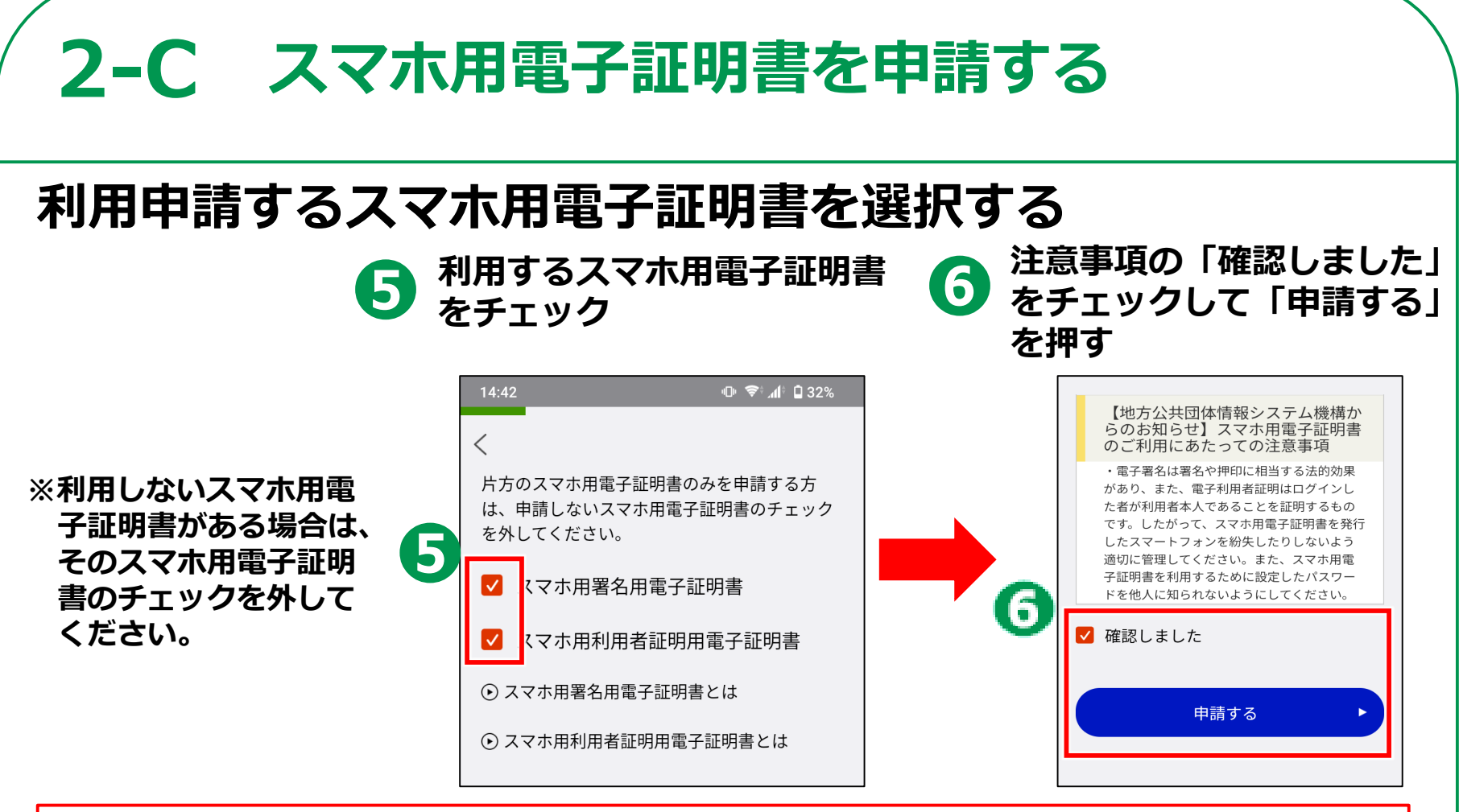

#### **※スマホ用署名用電子証明書とは?**

**署名用電子証明書は、インターネット等で電子文書を作成・送信する際に利用し、「作成・送信した電子文書が、 利用者が作成した真正なものであり、利用者が送信したものであること」を証明することができます。 ※スマホ用利用者証明用電子証明書とは**

**14**

**利用者証明用電子証明書は、マイナポータル等インターネットのウェブサイト等にログインする際に利用し、 「ログインした者が、利用者本人であること」を証明することができます。**

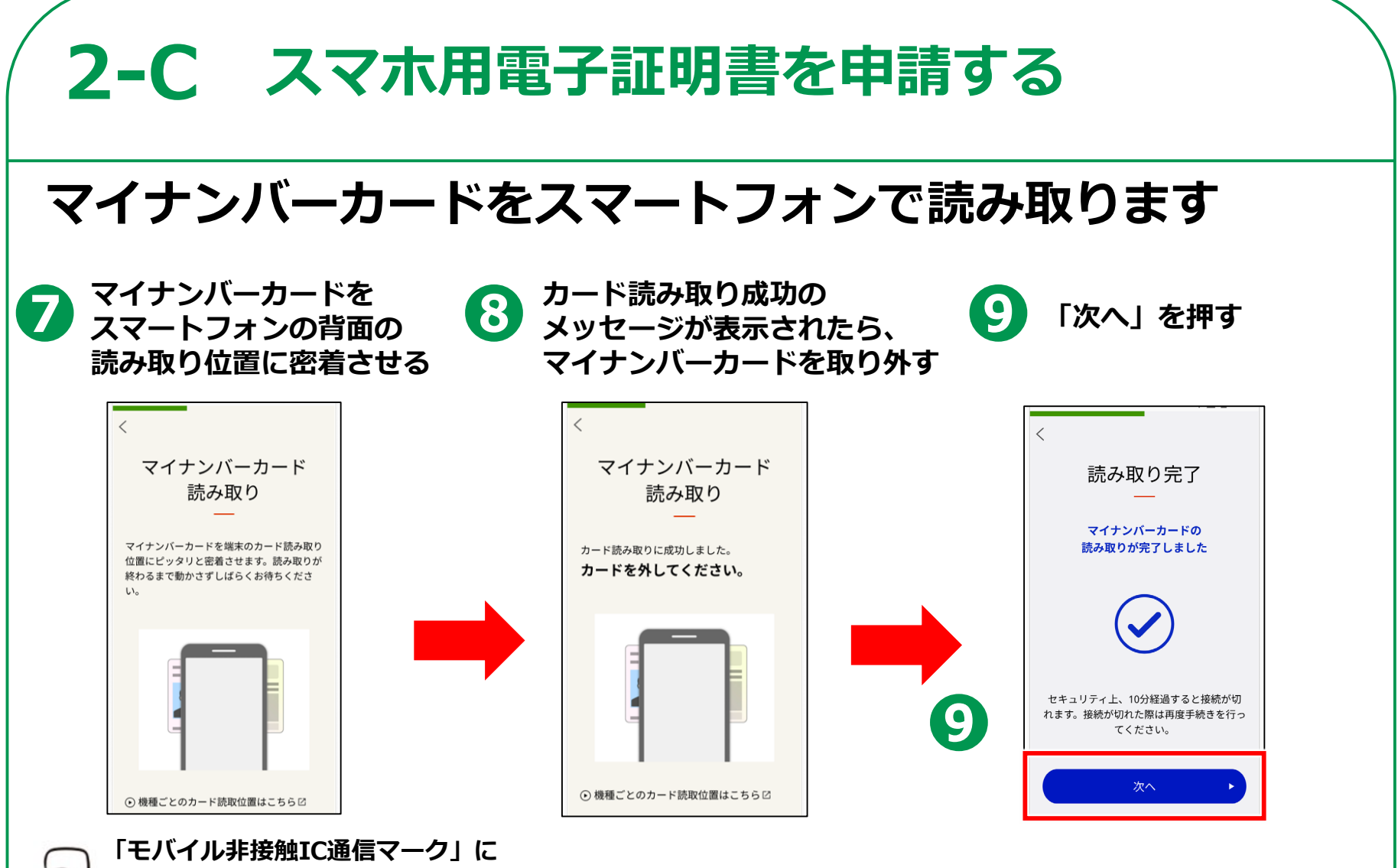

**15**

**マイナンバーカードの中心を ピッタリと当ててしばらく待ちます**

## **2-D スマホ用署名用電子証明書のパスワードの設定**

### **スマホ用署名用電子証明書を利用申請している場合の項目です**

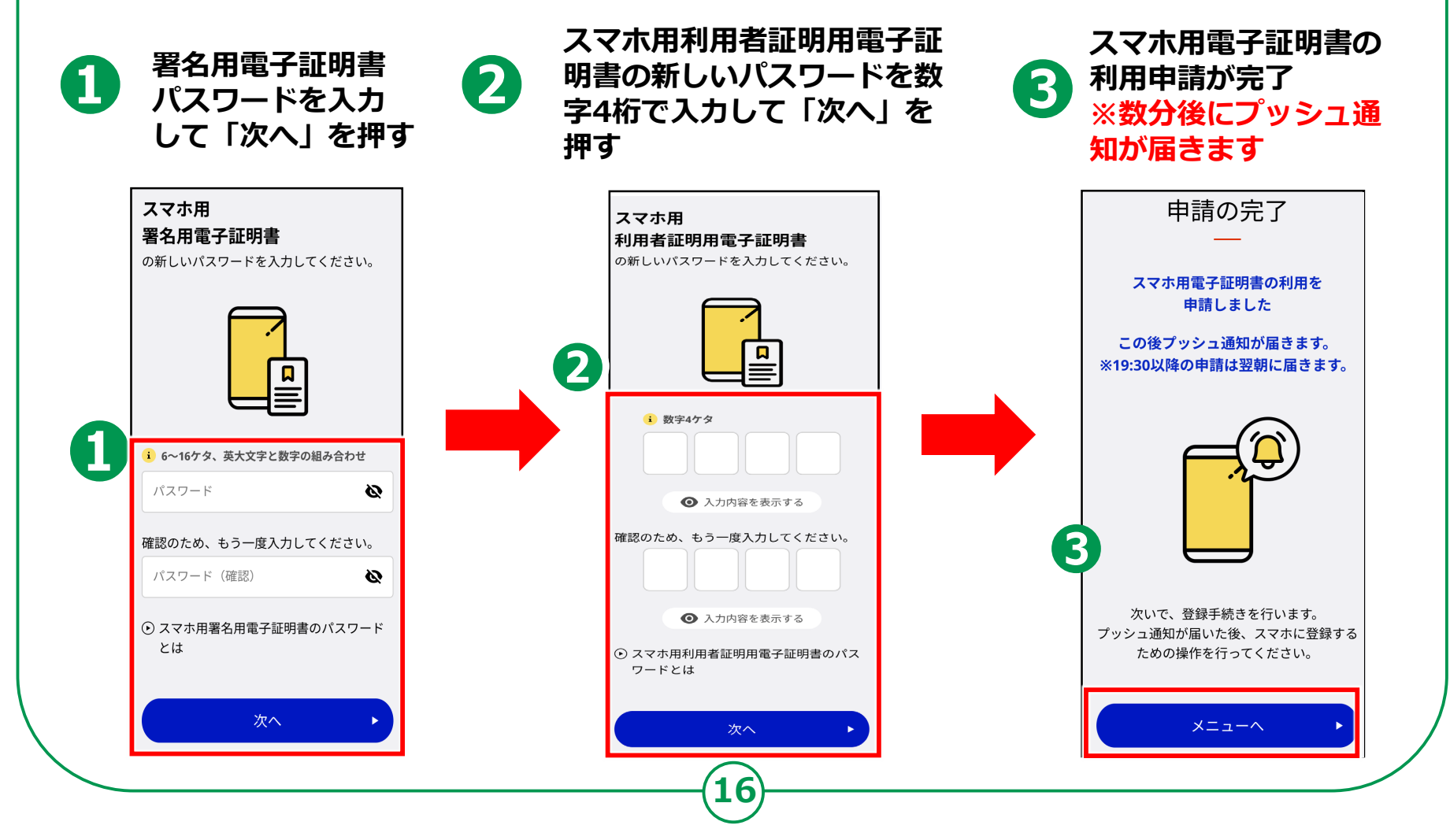

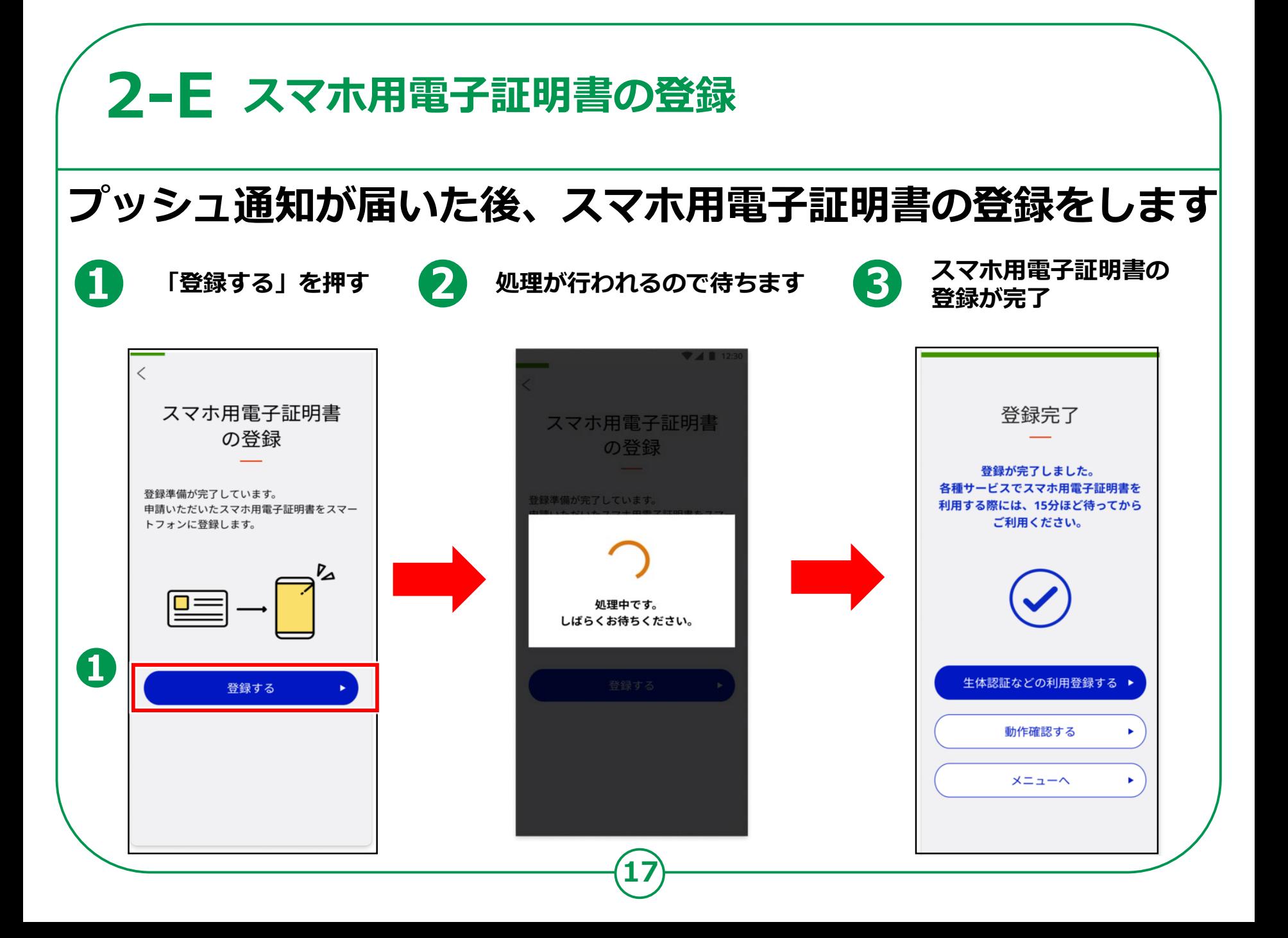

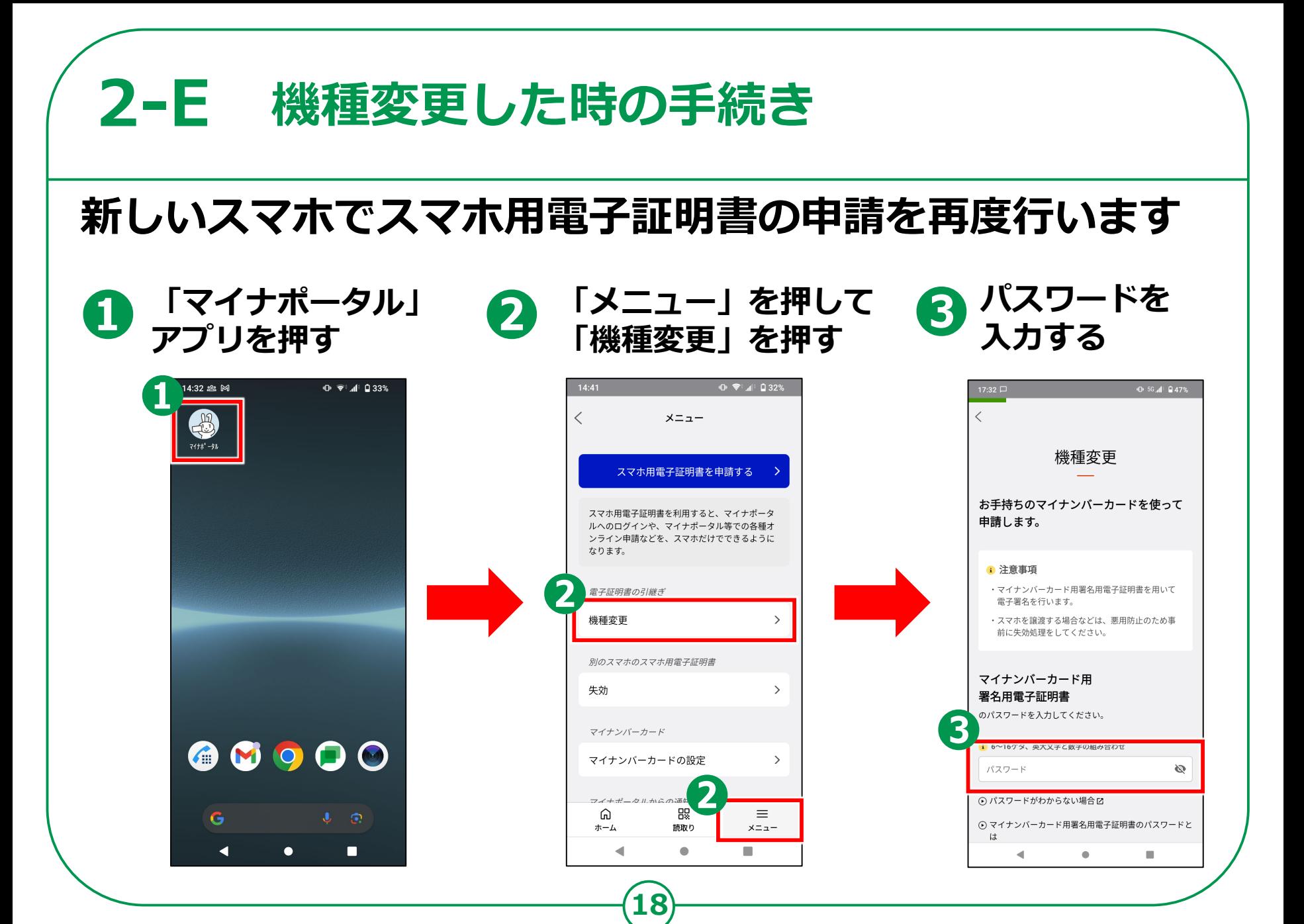

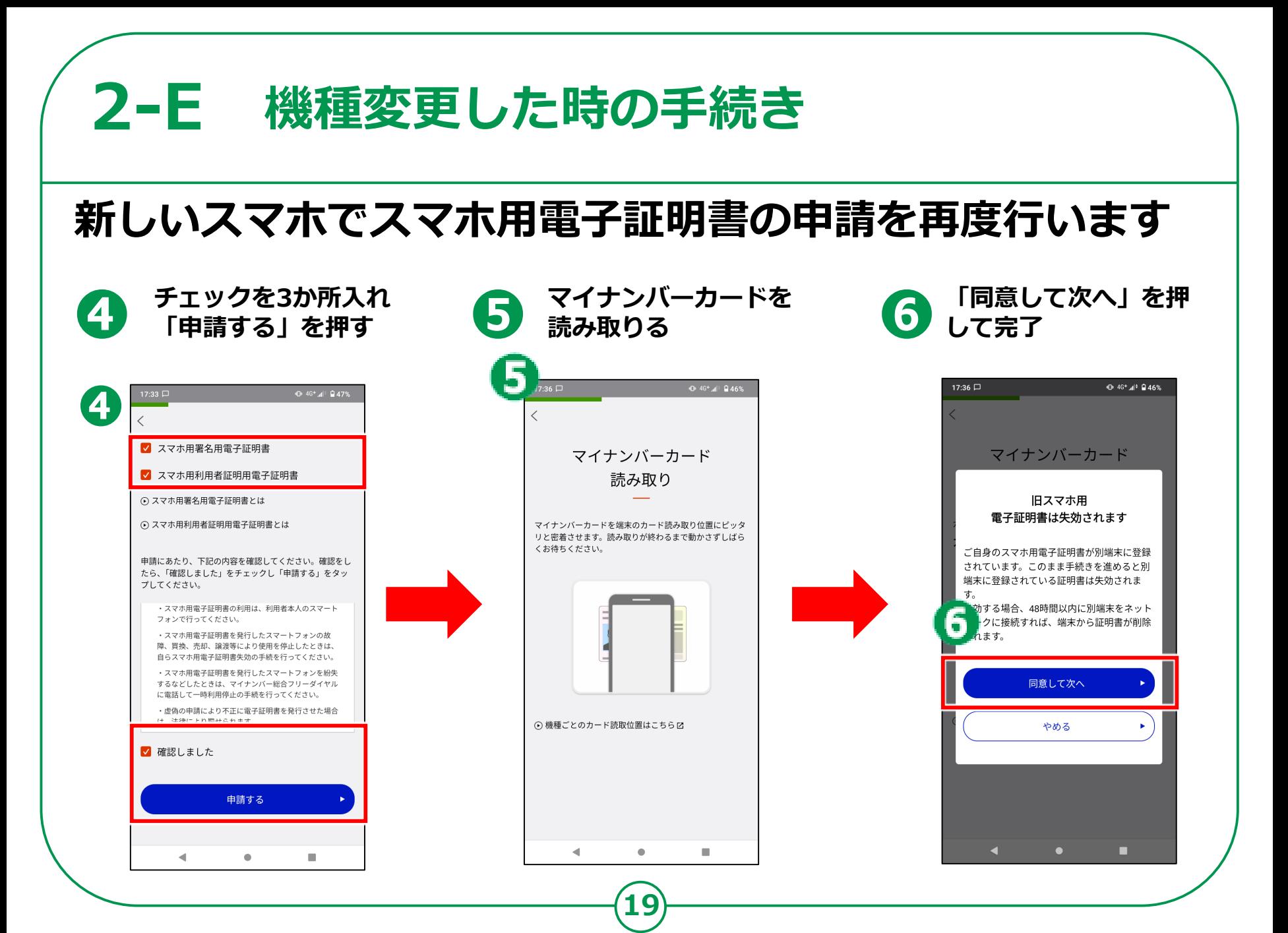

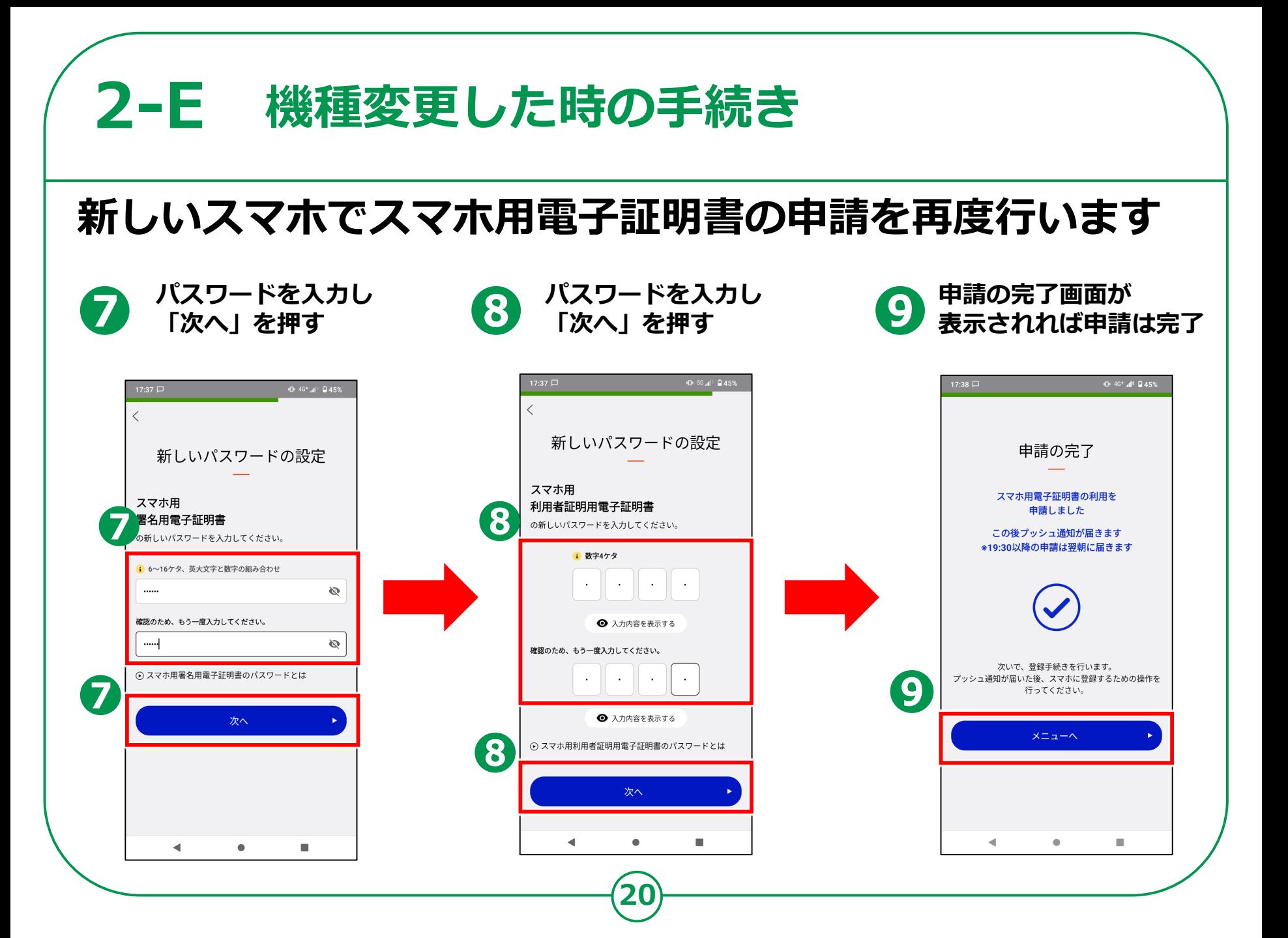

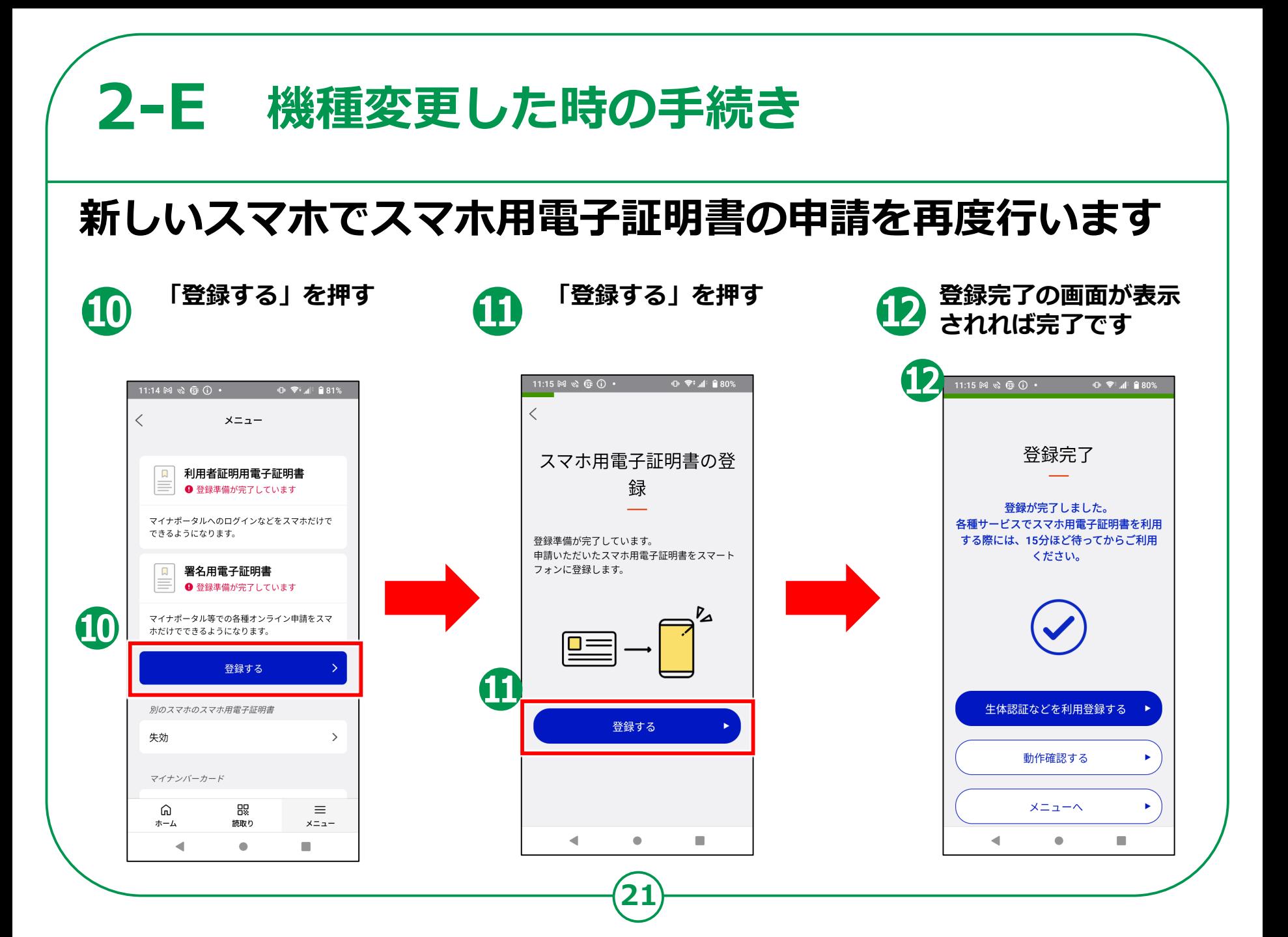

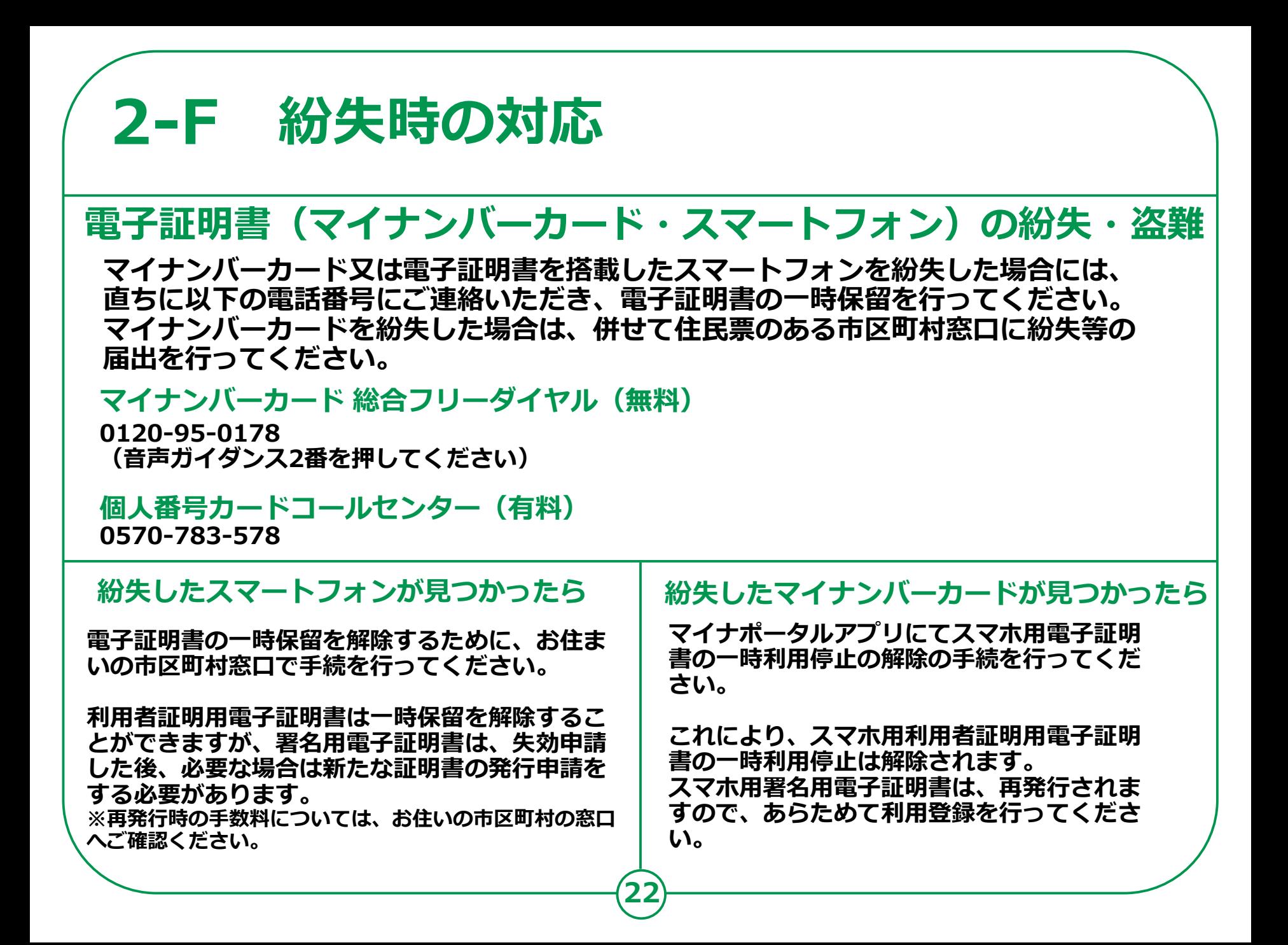

#### **2-G スマホ用電子証明書の利用をやめる手続き 失効する際の操作方法 スマホ電子証明書の トップ画面右下の 「失効」を押す チェックを入れ ❶ ❷ ❸「はじめる」を押すメニューボタンを押す**  $x = 1 -$ マイナポータルに ログイン スマホ用電子証明書の失効 [B] 利用者証明用電子証明書 ■ ● 2024年06月23日まで有効 マイナポータルへのログインなどをスマホだけでできるよう になります。 **Q** 署名用電子証明書 ■ ● 2024年06月23日まで有効 マイナポータル等での各種オンライン申請をスマホだけでで きるようになります。 本スマホに登録されたスマホ用電子証明書を失効します。 スマホ用電子証明書 片方のスマホ用電子証明書のみを失効する方は、失効しな いスマホ用電子証明書のチェックを外してください。 スマホ用電子証明書の確認  $\rightarrow$ 登録・ログイン √ スマホ用署名用電子証明書 ・再発行  $\rightarrow$ 3 ログインせずに利用 √ スマホ用利用者証明用電子証明書 - 時利用停止の解除 プライバシーポリシーに同意して利用してください。 失効 はじめる スマホ用電子証明書のパスワード パスワードの変更  $\rightarrow$  $\Omega$ 88  $\equiv$ ⋒ 8%  $\equiv$ 読取り  $x = a # - h$ 時取り  $x = -$ ホーム

#### **2-G スマホ用電子証明書の利用をやめる手続き 失効する際の操作方法 ● 入力完了後に**<br>● 失効を押す<br>■ 出れば完了 **← 注意事項を確認し**<br>
パスワードを入力する ● 失効を押す **出れば完了** パスワード入力 失効完了 パスワード入力 スマホ用 失効が完了しました スマホ用 署名用電子証明書 署名用雷子証明書 のパスワードを入力してください。 のパスワードを入力してください。 i 注意事項 ● 注意事項 ・スマホ用署名用電子証明書を用いて電子署名を行 います。 ・スマホ用署名用電子証明書を用いて電子署名を行 います。 メニューヘ 1 6~16ケタ、英大文字と数字の組み合わせ 6~16ケタ 革大文字と数字の組み合わせ  $......$  $\mathfrak{D}$  $\varpi$ パスワード スワードがわからない場合図 ⊙ パスワードがわからない場合 Z -<br>ト用署名用電子証明書のパスワードとは ⊙ スマホ用署名用電子証明書のパスワードとは 失効する

**24**

お手元のカードを利用する

お手元のカードを利用する

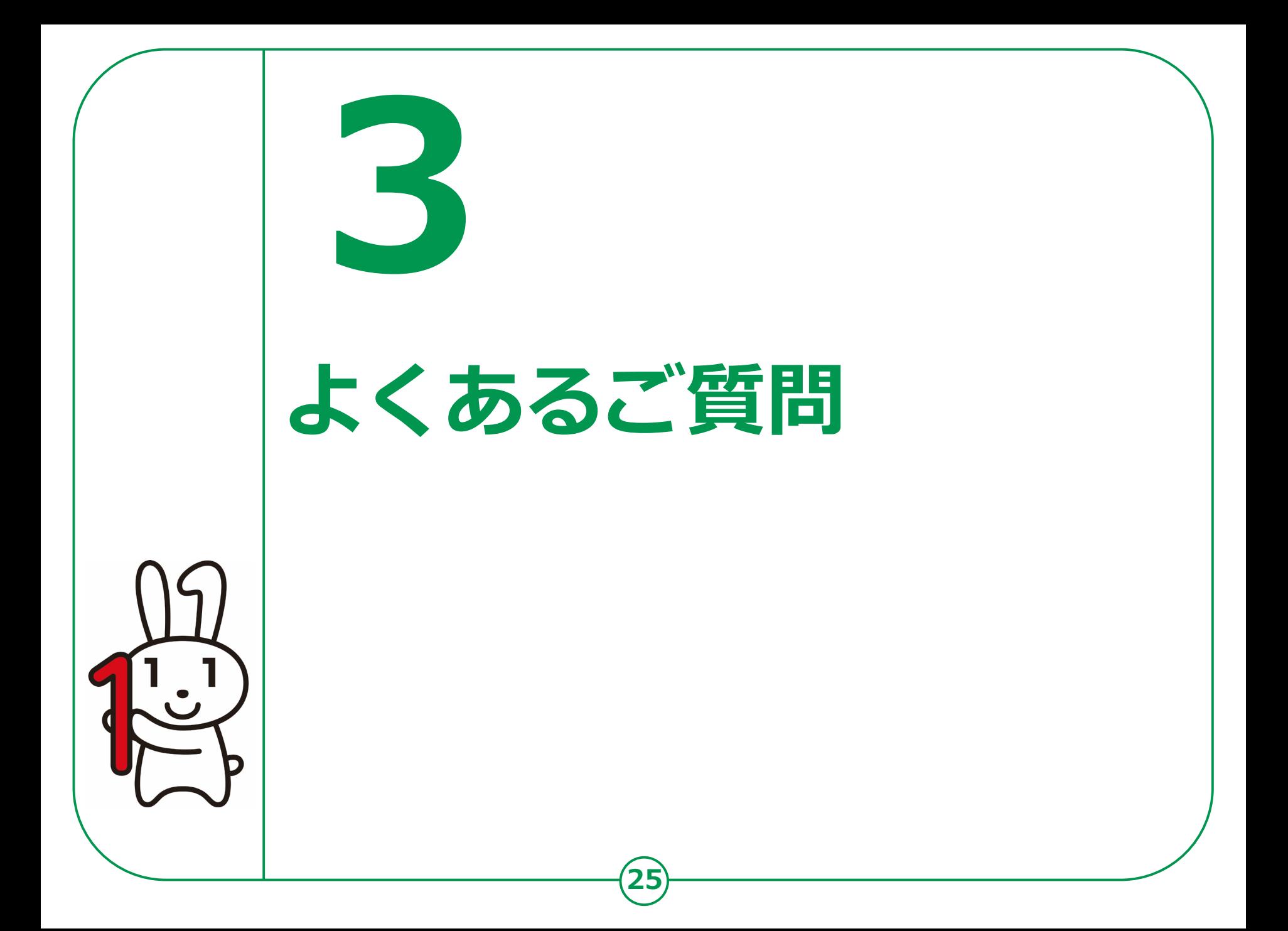

# **3-A よくあるご質問**

#### **質問1.電子証明書の有効期限はなぜ5年なのでしょうか?**

**回答.**電子証明書の安全性は暗号技術により担保されています。有効期間が長くなるほ ど、コンピュータの性能向上や暗号解読技術の進歩により、使用した暗号の情報が解 読されてしまうおそれが出てきますので、電子証明書の安全性・信頼性を維持するた め、発行の日から5回目の誕生日までとしています。

#### **質問2.電子証明書は発行当日から利用することができますか?**

**回答.** 利用申請が完了後、登録の操作が可能となった旨を知らせるプッシュ通知が届 きますので、登録の操作完了後に利用することができます。

※ プッシュ通知は、申請がおおむね8:00~19:30(平日・土日祝日とも)の場合は数分後、それ以外の時間帯の申請の 場合は、おおむね翌8:00以降に届きます。

#### **質問3. 1人のスマホ用電子証明書を複数のスマホに登録することはできますか。**

**回答.**できません。スマホ用電子証明書については、おひとりにつき署名用電子証明書 及び利用者証明用電子証明書を1枚ずつ発行できますが、登録できる端末は1台のみ となります。

**質問4.公的個人認証サービスの電子証明書は何に使うのでしょうか? 回答.**公的個人認証サービスで発行された電子証明書を利用して、行政機関等が提供し ているインターネットを利用した電子申請/届出サービスを利用することができます。